## **5. Monitoring Across the Year – getting the most from Connect Interactive**

## **a. Setting up Connect Data**

i. Adding Examination Results

To begin with, you will need to add results from the last examination series, then order your reports.

Use the table below to set up your cohorts and submit examination data.

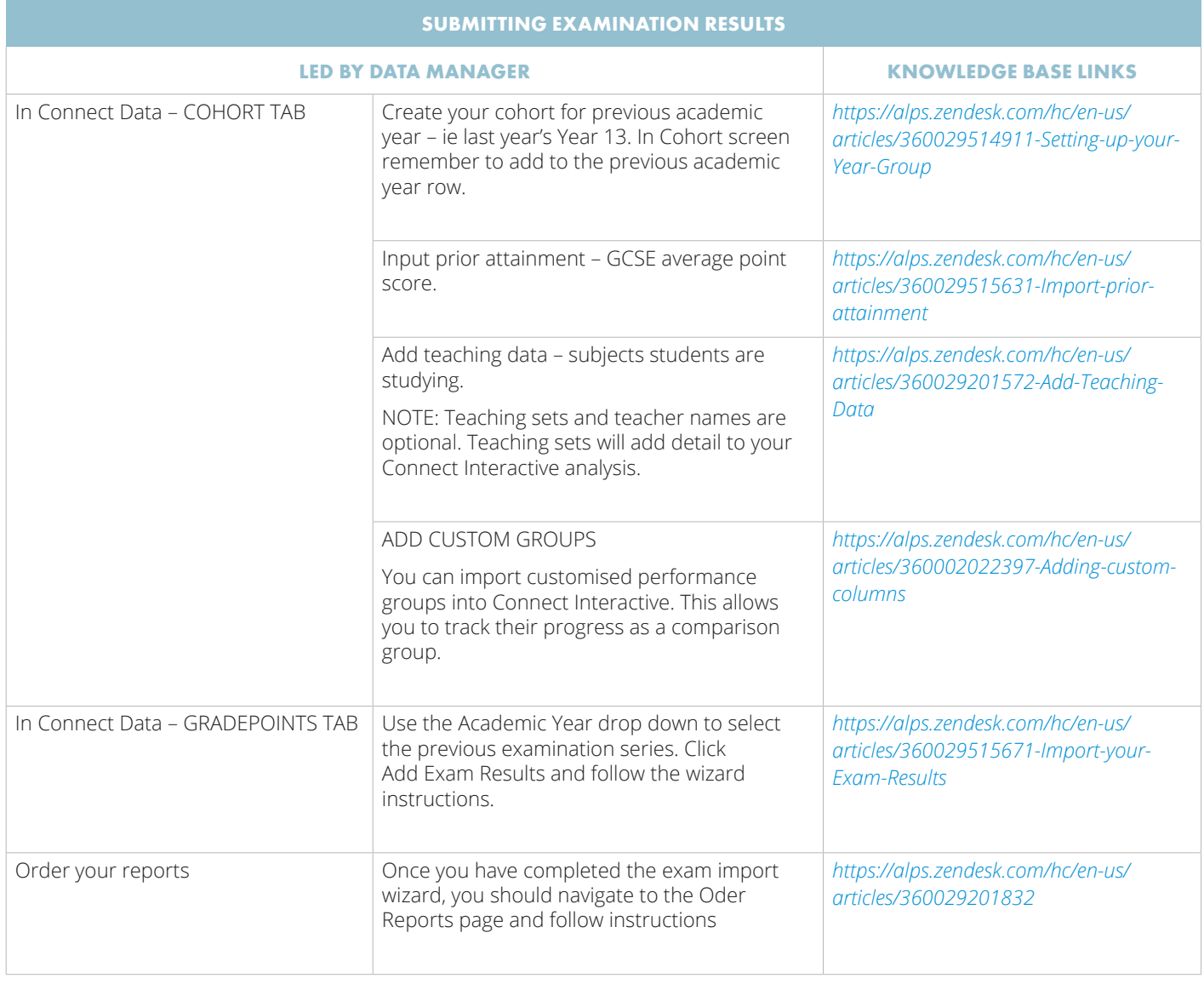

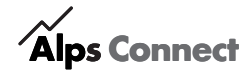

## ii. Adding monitoring data

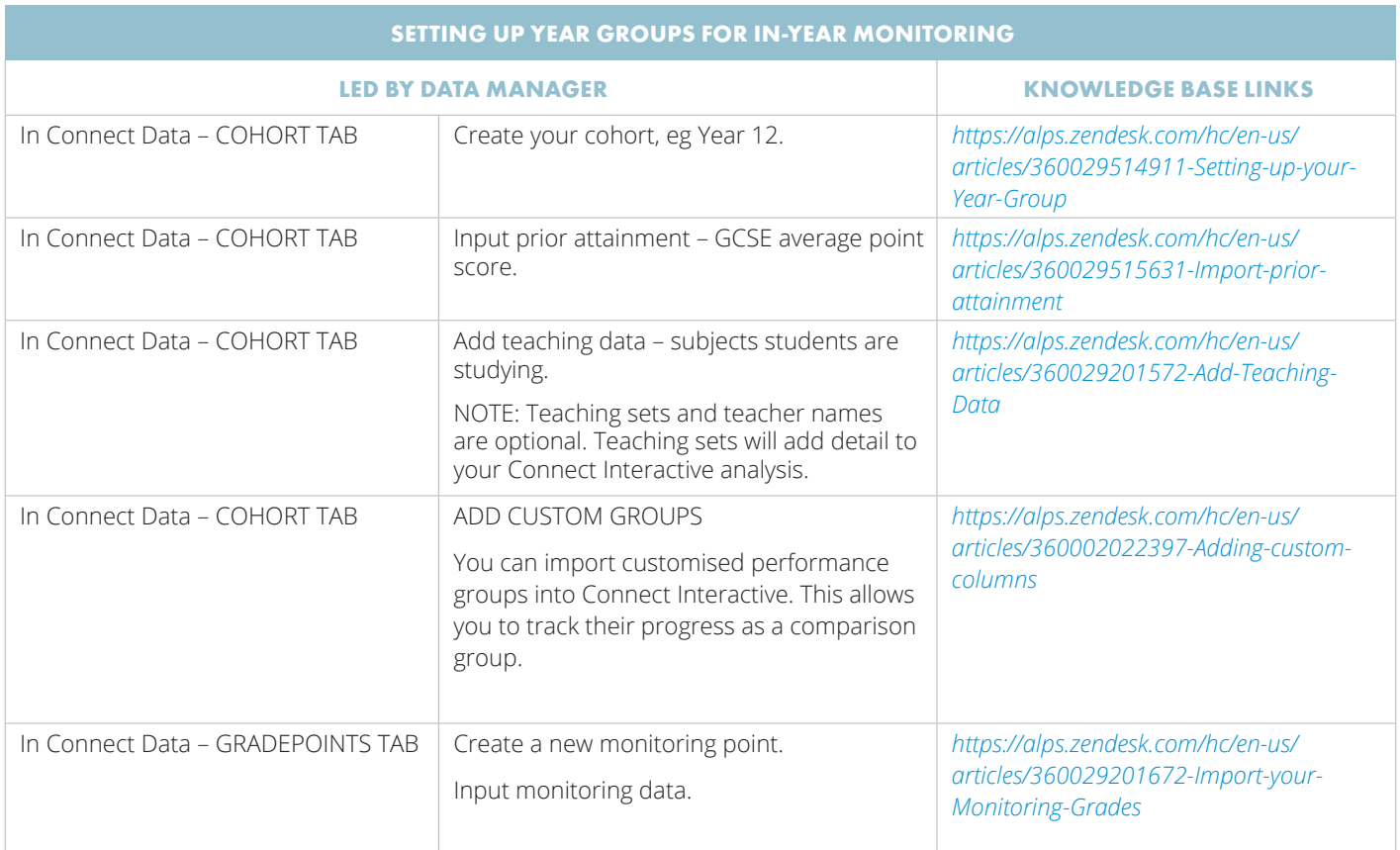

## **b. In-year Monitoring – Questions to ask of your data**

i. Alps Checklist to Monitoring: This is the checklist to get you started with your monitoring for your year groups in September. There are links to the relevant Connect Data articles to support you in setting things up for each of your Year Groups

ii. The MPZ - Briefing paper - *[Establishing a monitoring point in September-the MPZ \(PDF\)](https://alps.education/wp-content/uploads/2019/07/Establishing-a-monitoring-point-in-September-the-MPZ-1.pdf)*

iii. Connect Interactive Briefing paper - *[Making an impact using Connect Interactive \(PDF\)](https://alps.education/wp-content/uploads/2018/11/Making-an-impact-using-Connect-Interactive-1.pdf)*

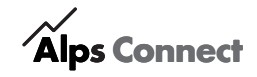